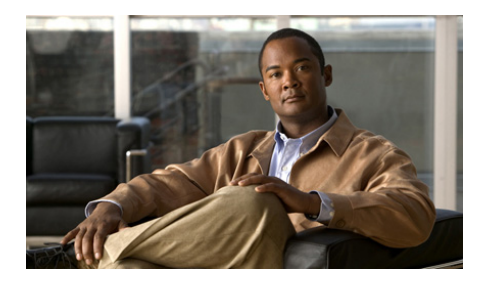

<span id="page-0-0"></span>**CHAPTER 2**

## <span id="page-0-1"></span>**Configuring the GSS Using the CLI Setup Script**

The setup script initiates automatically when you log in and the GSS does not detect an existing startup-configuration file. This chapter describes how to use the setup script to configure a Global Site Selector (GSS) as a primary Global Site Selector Manager (GSSM), standby GSSM, or as a GSS device.

The script configuration process described in this chapter is identical to the script configuration process performed using the **setup** CLI command. If you choose to bypass the setup script, access the GSS CLI as described in [Chapter 3,](#page-0-0) [Accessing](#page-0-1)  [the GSS CLI](#page-0-1), and configure the GSS from the CLI as described in [Chapter 4,](#page-0-0)  [Setting Up Your GSS from the CLI](#page-0-1).

This chapter contains the following sections:

- **•** [Using the Setup Script](#page-0-2)
- **•** [Where to Go Next](#page-4-0)

## <span id="page-0-2"></span>**Using the Setup Script**

When you boot the GSS platform for the first time and the GSS does not detect a startup-configuration file, a setup script guides you through the process of initially configuring the GSS. The script includes these steps:

- **•** Specifying a hostname for the GSS device
- **•** Configuring Ethernet 0 and Ethernet 1
- **•** Configuring a default gateway
- Entering the IP addresses of the name servers (a maximum of eight)
- **•** Configuring a remote access protocol (FTP, Telnet, or SSH) so that you can administer the GSS device remotely in the future

The GSS provides a default answer in brackets [ ] for each question in the setup script. To accept the default configuration, press **Enter**, and the GSS accepts the setting.

The script configuration process described in this section is identical to the script configuration process performed using the **setup** CLI command.

To configure a GSS device from the setup script, perform the following steps:

- **1.** You must have physical access to the GSS device to configure it from the setup script. If you have not already done so, connect a console or terminal to the Console port on the GSS device. Refer to the *Cisco Global Site Selector Hardware Installation Guide* for instructions on connecting a console cable to your Cisco GSS series hardware.
- **2.** Press the power control button on the GSS and the boot process occurs. See the *Cisco Global Site Selector Hardware Installation Guide* for details.
- **3.** At the prompt "Do you want to continue? (y/n) [no]:", type **y** to continue the setup (or press **Enter** to accept the default and bypass the setup script).

If you choose to bypass the setup script at this point, you can either:

- **–** Manually configure the GSS from the CLI as described in [Chapter 4,](#page-0-0)  [Setting Up Your GSS from the CLI](#page-0-1).
- **–** Use the **setup** CLI command at a later point in time to configure basic configuration information (as described in this procedure). You cannot enter the **setup** command while running GSS software. Enter the **gss stop** command to stop the GSS software before entering the **setup** command.
- **4.** At the Hostname prompt, specify a qualified hostname for the GSS device. A fully qualified hostname requires at least one period "." in the name, as in this example:

Enter the Hostname of this device: **gssm1.example.com**

**5.** At each Interface eth0 and eth1 prompt, activate the Ethernet interface and then specify the IP address and subnet mask for each interface.

```
* Interface eth1 (Inactive)
Do you want to change this? (y/n) [n]: y
Do you want to activate this interface? (y/n) [n]: y
Enter the IP address: 192.168.1.3
Enter the netmask: 255.255.255.0
```
After you run the setup script you can specify additional configuration parameters for each Ethernet interface using the **interface ethernet** CLI command (such as the **autosense**, **duplex**, and **speed** options). Refer to [Chapter 4,](#page-0-0) [Setting Up Your GSS from the CLI](#page-0-1) for detailed information on the **interface ethernet** command.

**6.** At the default gateway prompt, enter gateway information for the GSS device:

```
Do you want to configure a default gateway? (y/n) [y]: y 
Enter the default gateway [192.16.86.1]: 192.16.86.6
```
**7.** At the Name Servers prompt, configure the domain name server or servers to be used by the GSS device. You can enter individual addresses or specify a maximum of eight name servers in a list. Enter a hyphen ('-') at a blank entry to instruct the GSS to stop requesting name servers.

```
Enter the IP addresses for up to 8 Name Servers.
Enter a dash ('-') at a blank entry to stop entering Name Servers.
At least one Name Server is required for this setup script.
Enter Name Server 1 [172.16.124.122]: 172.16.12.1
Enter Name Server 2: 192.168.1.2
Enter Name Server 3: -
```
**8.** At the Remote Access prompt, activate the remote access protocol required for the GSS device.

```
* Remote Access
Do you want to enable FTP access? (y/n) [y]: n
Do you want to enable Telnet access? (y/n) [n]: y
Do you want to enable SSH access? (y/n) [y]: y
```
The setup script guides you through a series of questions about configuring the device as a GSSM (primary or standby) or as a GSS.

- **9.** Perform one of the following actions:
- **•** The primary GSSM performs content routing as well as centralized management functions for the GSS network. The primary GSSM serves as the organizing point of the GSS network. To configure the device as the primary GSSM, perform the following steps:
- **a.** At the prompt "Do you want to configure this GSS as a Manager (gssm)? (y/n) [y]:", type **y**.
- **b.** At the prompt "Do you want to configure this GSSM as the Primary? (y/n) [y]:", type **y**.
- **•** The standby GSSM performs GSLB functions for the GSS network while operating in standby mode. In addition, the standby GSSM can be configured to act as the GSSM should the primary GSSM need to go offline for repair or maintenance. To configure the device as the standby GSSM perform the following steps:
	- **a.** At the prompt "Do you want to configure this GSS as a Manager (gssm)? (y/n) [y]:", type **y**.
	- **b.** At the prompt "Do you want to configure this GSSM as the Primary? (y/n) [y]:", type **n**.
	- **c.** At the prompt "Enter the Hostname or IP address of the Primary GSSM []:" specify the hostname or IP address of the primary GSSM for your network.
- **•** The GSS performs routing of DNS queries based on DNS rules and conditions configured using the primary GSSM. Each GSS is known to and synchronized with the primary GSSM. To configure the device as a GSS, perform the following steps:
	- **a.** At the prompt "Do you want to configure this GSS as a Manager (gssm)? (y/n) [y]:", type **n.**
	- **b.** At the prompt "Enter the Hostname or IP address of the Primary GSSM []:", specify the hostname or IP address of the primary GSSM for your network.
- **10.** When finished, perform one of the following actions as prompted by the software:
	- **–** Apply as the Running Configuration—Apply the setup script configuration changes to the running-configuration file.
	- **–** Edit This Configuration—Return to the beginning of the setup script and edit specific configuration information.
	- **–** Discard Configuration and Quit Setup—Cancel making initial configuration changes.

## <span id="page-4-0"></span>**Where to Go Next**

After you complete running the setup script, you may proceed to one of the following sections in this guide:

- **•** To access the CLI using a direct serial connection or to reconfigure remote access login, proceed to [Chapter 3,](#page-0-0) [Accessing the GSS CLI](#page-0-1)
- **•** To perform additional GSS setup using the GSS CLI (such as setting the system clock and adjusting Ethernet interface parameters), proceed to [Chapter 4,](#page-0-0) [Setting Up Your GSS from the CLI](#page-0-1).
- **•** To access the primary GSSM GUI to activate and configure your GSS devices, proceed to Chapter 5, Activating GSS Devices from the GUI.
- **•** To activate and configure your GSS devices from the CLI, proceed to Chapter 6, Activating GSS Devices from the CLI.
- **•** To configure your GSS devices and resources from the primary GSSM for global server load-balancing, proceed to Chapter 7, Global Server Load Balancing Summary.

L

**Where to Go Next**

 $\blacksquare$ 

 $\blacksquare$